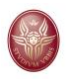

# **Procedura per esami orali a distanza**

Lo svolgimento a distanza degli esami in forma orale fa uso della piattaforma Google Meet di Google Suite. Di seguito è descritta la procedura tecnico-amministrativa raccomandata dall'Ateneo. Eventuali necessità particolari, adeguatamente motivate e preventivamente comunicate dallo studente, saranno valutate dalla Commissione di esame che potrà valutare l'implementazione le opportune modifiche alla procedura stessa.

**AVVERTENZA: E' fatto assoluto divieto a chiunque di registrare, per intero o in parte, con strumenti di qualsiasi tipologia, l'audio, il video o l'immagine della seduta a distanza e di diffondere gli stessi in qualsivoglia modo siano stati ottenuti. I comportamenti non conformi a quanto prescritto saranno perseguiti a norma di legge.**

**Si ricorda inoltre che, come previsto dall'Art. 17 della Carta dei diritti e dei doveri delle studentesse e degli studenti, emanata con decreto del Rettore 3862/2019 prot. 0108807 del 6 dicembre 2019, "Le studentesse e gli studenti (...) sono tenuti ad un comportamento corretto durante lo svolgimento delle prove di esame dando esempio tangibile dei loro valori di integrità personale e di onestà intellettuale".**

# 1 Preparazione dell'esame

## **1.1 COMMISSIONE DI ESAME**

Per lo svolgimento dell'esame orale in modalità a distanza, il Docente Presidente della Commissione di esame deve preventivamente:

- Programmare e creare l'appello su Infostud;
- Creare il link della **videoconferenza Meet pubblica** per lo svolgimento della sessione di esame e comunicarlo agli studenti prenotati all'esame utilizzando la funzionalità invio e-mail della piattaforma Infostud e agli altri membri della Commissione. Nel testo della mail, il docente:

*"Informa lo studente che la connessione alla videoconferenza utilizzando il link riportato, implica l'accettazione delle modalità descritte nel documento Procedura per esami orali a distanza".*

- Creare il link della **videoconferenza Meet riservata alla Commissione** e comunicarlo agli altri membri della Commissione.
- Dotarsi di PC con telecamera, microfono, altoparlante e connessione stabile ad internet.

La Commissione si connette alla videoconferenza riservata 15 minuti prima per eventuali affinamenti della procedura. Rimane connessa ma disattiva microfono e videocamera

La Commissione si connette quindi alla videoconferenza pubblica 5 minuti prima dell'inizio della seduta e verifica il corretto funzionamento dei propri PC e della connessione internet.

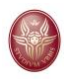

## **1.2 STUDENTE**

### **Prerequisiti**

Per lo svolgimento della prova di esame in modalità a distanza si prevede che lo studente, al fine di garantire il livello più elevato di controllo ambientale, disponga possibilmente di un PC dotato di telecamera, microfono, altoparlante e di uno smartphone (o altro dispositivo), entrambi con connessione stabile ad internet tale da consentire lo svolgimento di una videoconferenza.

La postazione di esame deve essere così configurata:

- Il PC è posto su di un tavolo sul quale sono posizionati anche, esclusivamente, il documento di identità, lo smartphone, altro materiale eventualmente autorizzato dal docente, necessario allo svolgimento della prova;
- Il tavolo deve essere posizionato a circa 1,5 metri dalla parete, lo studente deve sedere davanti al PC con le spalle rivolte alla parete;
- L'ambiente nel quale si svolge l'esame deve avere un solo ingresso.

Altre configurazioni per lo svolgimento dell'esame sono ammissibili ma devono essere preventivamente concordate con il docente.

#### **Preparazione all'esame**

Per lo svolgimento dell'esame in modalità a distanza lo studente deve preventivamente predisporre la postazione per lo svolgimento dell'esame come sopra specificato.

Lo studente si connette alla videoconferenza pubblica Meet 15 minuti prima dell'inizio della sessione con il PC, utilizzando l'account personale sul dominio @studenti.uniroma1.it; verifica il corretto funzionamento del PC e la connessione internet.

Il microfono e la videocamera del PC sono disattivati, l'altoparlante è attivo.

# 2 Svolgimento dell'esame

Il docente Presidente della Commissione di esame convoca lo studente da esaminare chiamandolo con il **numero di matricola**.

Lo studente attiva il microfono e la videocamera sul PC e risponde. Sul PC, lo studente selezione la modalità "Ingrandisci" della finestra di connessione alla videoconferenza e seleziona la modalità di condivisione di tutto lo schermo all'interno di Meet.

La Commissione procede all'identificazione dello studente, mediante verifica online del documento di riconoscimento attraverso connessione ad **altra videochiamata riservata alla sola Commissione e allo studente convocato**, avendo tutti preventivamente disattivato microfono e videocamera nella videoconferenza pubblica. A tale scopo, lo studente si connette alla videochiamata riservata utilizzando il proprio smartphone e, successivamente, sempre utilizzando lo smartphone, inquadra e mostra alla Commissione l'ambiente che lo circonda per la verifica ambientale. Al termine della verifica ambientale, lo studente lascia lo smartphone con microfono e altoparlante disattivati e telecamera attivata che inquadra la porta del locale.

Ha inizio l'esame: Commissione e studente riattivano microfono e videocamera. I docenti della Commissione di esame possono visualizzare contemporaneamente lo studente, il

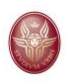

desktop del PC dello studente, l'accesso al locale. La Commissione procede con le domande e lo studente è tenuto a rispondere mantenendo lo sguardo fisso sulla telecamera e le mani inquadrate. Nel caso in cui lo svolgimento dell'esame richieda l'utilizzo di ausili di scrittura o di altro tipo autorizzati dal docente, la telecamera del PC dovrà riprendere il piano di lavoro e le mani dello studente.

Al termine del colloquio lo studente disattiva microfono e videocamera del PC ed esce dalla videoconferenza riservata alla Commissione.

Nel caso di perdita di connessione o di interruzioni ripetute, la Commissione valuterà e si esprimerà in merito alla validità della prova.

La Commissione, avendo disattivato la modalità audio e video della videoconferenza pubblica Meet, si riunisce nella videoconferenza riservata per valutare la prova d'esame.

Successivamente, il Presidente comunica l'esito della prova utilizzando la videoconferenza pubblica (identificando il candidato solo con il numero di matricola).

Si procede con il candidato successivo, ripetendo la procedura.